### Apple 1 USB Board October 15, 2015

The Apple 1 USB Board uses a part called "Easy Input" that was available from Radovan Robotics based on a Cypress one chip micro that takes Serial or Parallel data input and puts the data out on a USB port that looks to the computer like a keyboard. Radovan Robotics is no longer an active company. This board uses a mod to the Apple 1 where the VMA line short to +5 is replaced by a resistor so the VMA can be become active (see Appendix A). Using this modification the 6820 can be disabled on a cycle by cycle basis by pulling down the VMA line and the USB board function can be enabled in its place. The board has no on board firmware and no additional software is needed for the boards operation.The board is compatible with all Apple 1 software. The Radovan part came in a 24 Pin DIP configuration and an SOIC. The board layout supports either part as seen in Figure 1.

I was able to get a limited supply of the "Easy Input" parts, a few in DIP and more in SOIC packages.

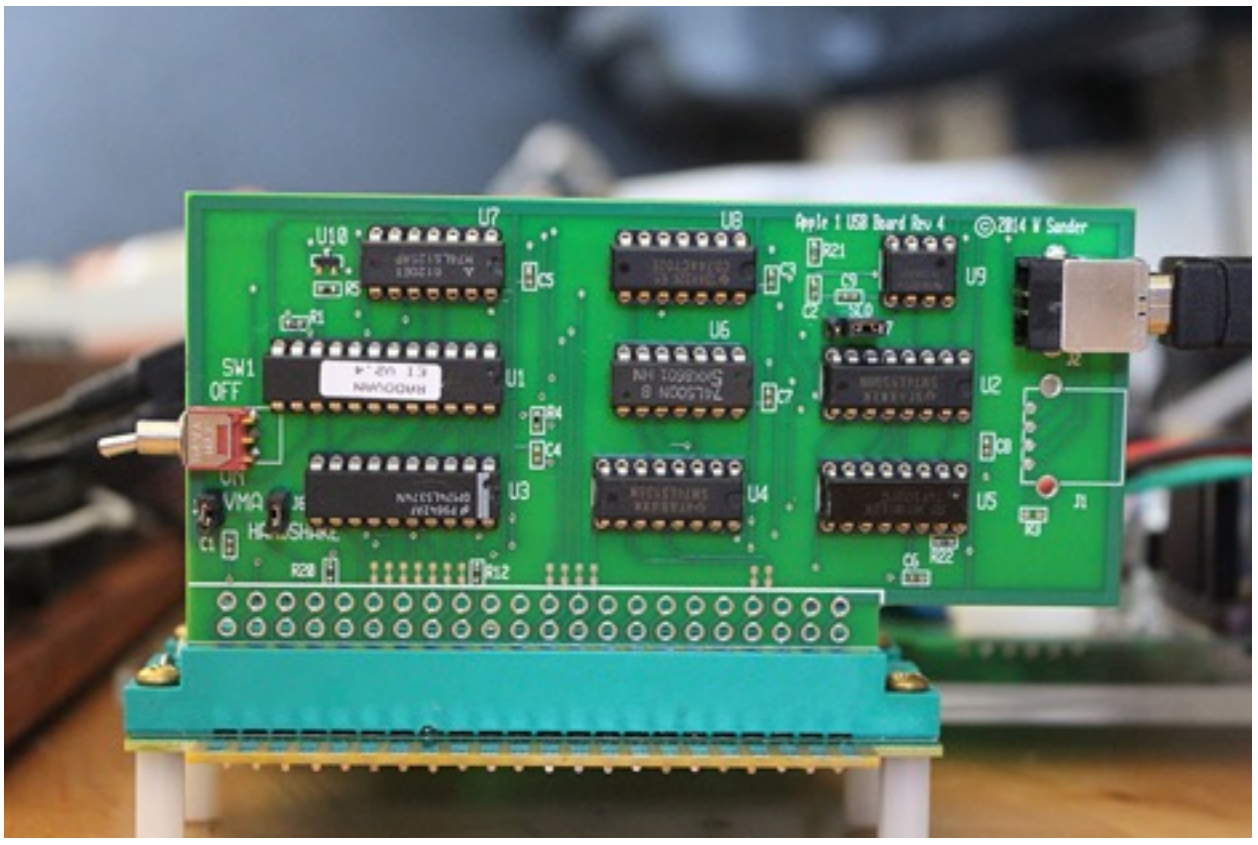

Figure 1

Table 1 shows the full address mapping for the board, Table 2 shows the mapping of the Apple 1 6820 addresses and Table 3 shows the actions of the USB board for various conditions. As can be seen if the VMA mod has been made the USB board can substitute for the Apple 1 video display routing the character stream to the USB output which looks like a USB keyboard to a Mac or PC.

### USB Board Description

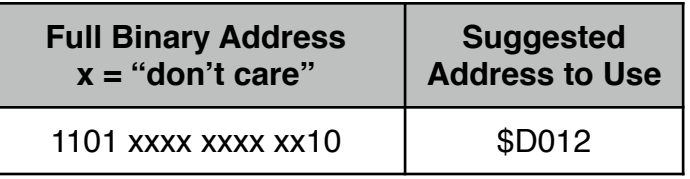

Ļ

Table 1 USB Board Active Address

| <b>Address</b> | Write                       | Read                               |
|----------------|-----------------------------|------------------------------------|
| \$D00X         | 6820 Inactive               |                                    |
| \$D010         |                             | <b>KBD Data Register</b>           |
| \$D011         |                             | KBD Control Register Bit 7=1 Ready |
| \$D012         | <b>DSP Data Register</b>    | DSP Status Register Bit 7= 0 Ready |
| \$D013         | <b>DSP Control Register</b> |                                    |

Table 2 Apple 1 I/O Address Mapping

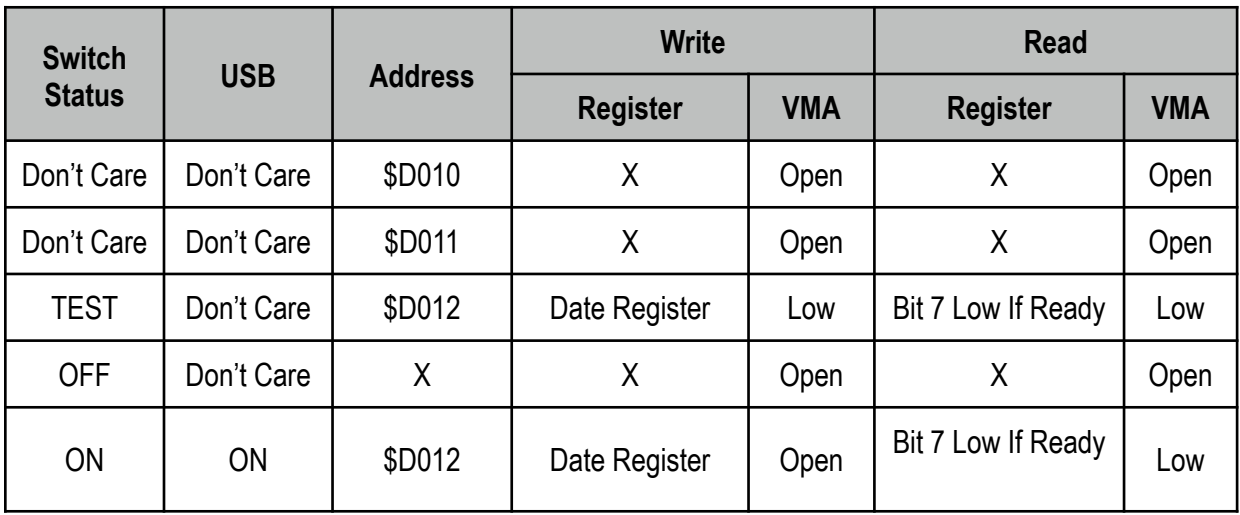

Table 3 USB Board Address Mapping

#### USB Board Description

The VMA pull down and USB Board register Read can be deactivated by jumpers on the board labelled VMA and HANDSHAKE. When these are removed the USB board will function "open loop" (no handshake) even if the VMA mod has not been done. Since the USB board is a little faster than the Apple 1 display the Apple 1 display and USB output will both happen. Occasionally the USB board may miss a character in this mode, usually at the beginning or end of a character stream.

The application note for the Radovan Easy Input device states that the Cypress chip should be powered from the USB power, however that can cause a problem. The chip is subject to "back powering" which means that if the chip is powered down inputs to the chip that are at 1 levels can power the chip through the protection diodes on those inputs. With CMOS parts the power supply can be pulled to over 4 volts, effectively powering the chip. To avoid this problem a power on reset chip U10 is used to detect the presence of USB power and tri-state the inputs if there is no USB power. This signal is also used to activate the USB Board when the toggle switch is ON and there is USB power.

Sometimes the output of the board can overrun the device to which it is connected. A 555 timer U9 can be used to optionally slow down the rate. This function is activated but the position of the shorting bar on J7. The rate is set to about 10 Characters per second but can be changed by changing R21 and/or C2.

If a generic keyboard is plugged in to the Mac, the user is asked to press the keys next to the shift keys for detection of the type of keyboard. If there is a problem with getting the board identified then this identification sequence can be found in the Keyboard section of the System Preferences when the board is connected to the computer. If the keyboard type is asked for it is ANSI. More information on this is in the Board Test Section.

For testing the USB Board the Apple 1 or Clone must have the VMA mod performed meaning that the short on the Apple 1 labeled "6502" near the 3 3K resistors and near pin 1 of the 40 pin socket at A7 should be removed and replaced by a 100pf Capacitor and 2200Ω resistor across the terminals with surface mount parts or between pins 5 and 8 of the 6502 at location A7 or pins 12 and 14 of the DIP at location B1. The USB board should be configured as shown in Figure 3 and plugged onto the PC board connector of the Apple 1 or can be plugged into an expansion slot of a known good Expansion Board configured as shown in Figure 2.

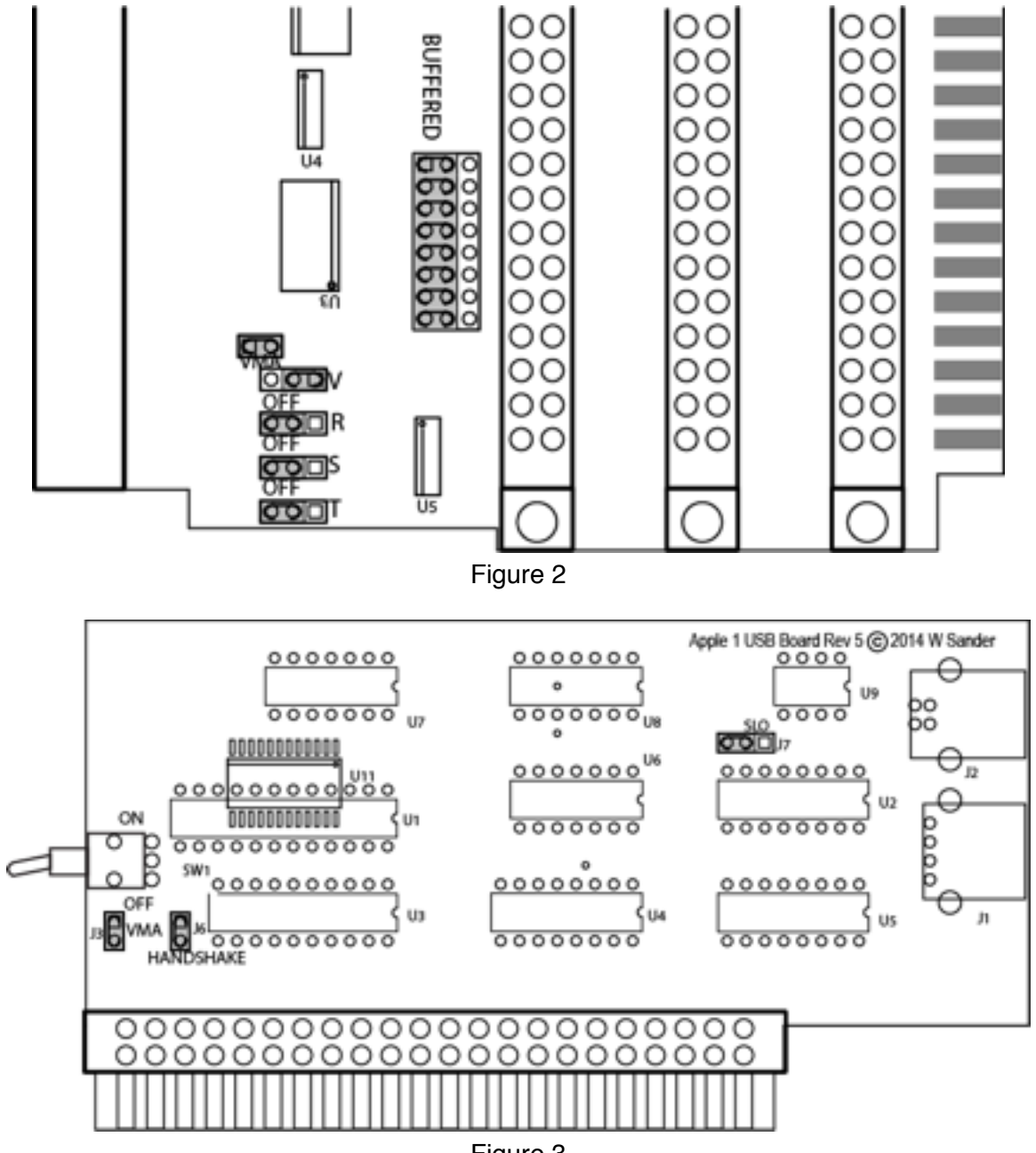

Figure 3

Power on the Apple 1 and verify that the system will reset and that the Keyboard and Display work normally. Switch the toggle switch on the USB Board to ON, the Apple 1 Display will still work normally until the USB cable is connected to the computer.

Connect the USB Board to a Mac computer with a USB Cable. The first time a working USB board is connected to a Mac the Mac will go through the Keyboard Setup sequence of Figures 4 through 8. If the sequence is successfully completed then the Mac will not request go through the sequence again. If the Mac has already had a USB board activated then to test a new USB board go to System Preferences/Keyboard and you will see either the screen of Figure 8 or Figure 9. If the screen of Figure 9 without the "Change Keyboard Type…" option then the USB connection to the USB Board is not working properly. If the "Change Keyboard Type…" option is available then choosing the option will enter the sequence of Figures 3 through 8. Note that the "Change Keyboard Type…" option will appear even if the Apple 1 is not powered because the USB chip on the USB Board is powered from the USB cable. Once the USB Board completes the sequence all keystrokes can be tested.

The TextEdit document "Apple 1 Screen" is formatted to provide an Apple 1 display and can be used with the USB Board. Move the cursor to the end of the file before use. It is best to use a copy of the file particularly if you want to keep the session. The TextEdit application autosaves. The document uses the PrintChar21 character set that can be found at

<http://www.kreativekorp.com/software/fonts/apple2.shtml>

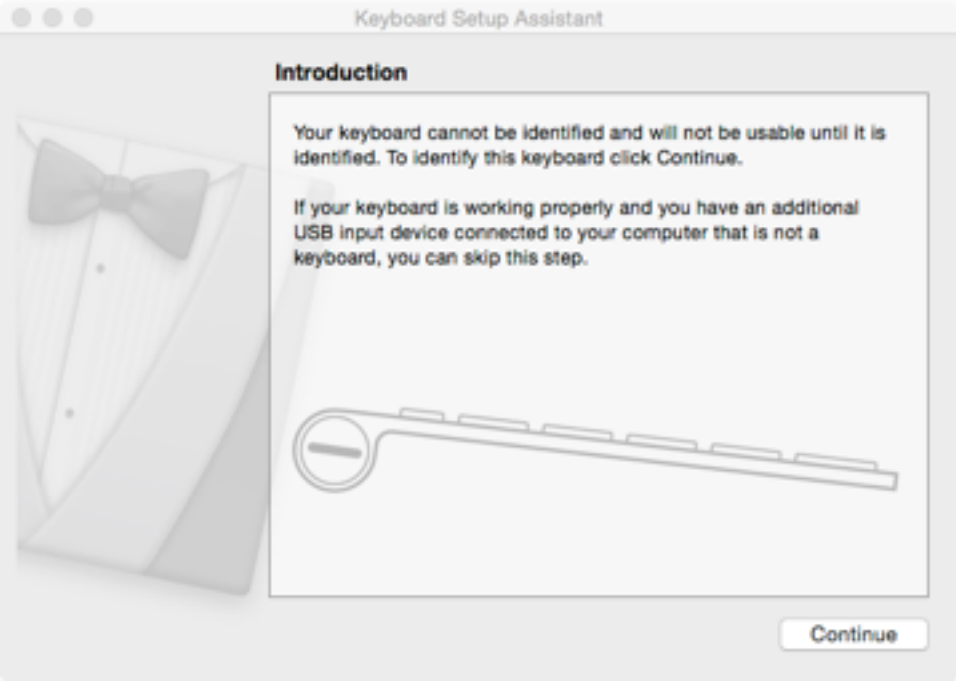

Figure 4

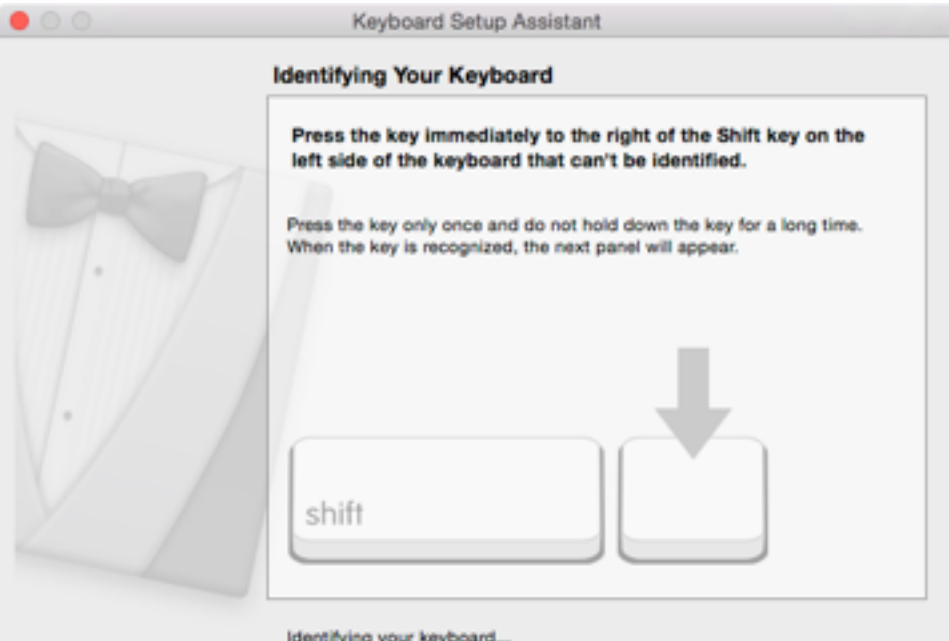

Figure 5

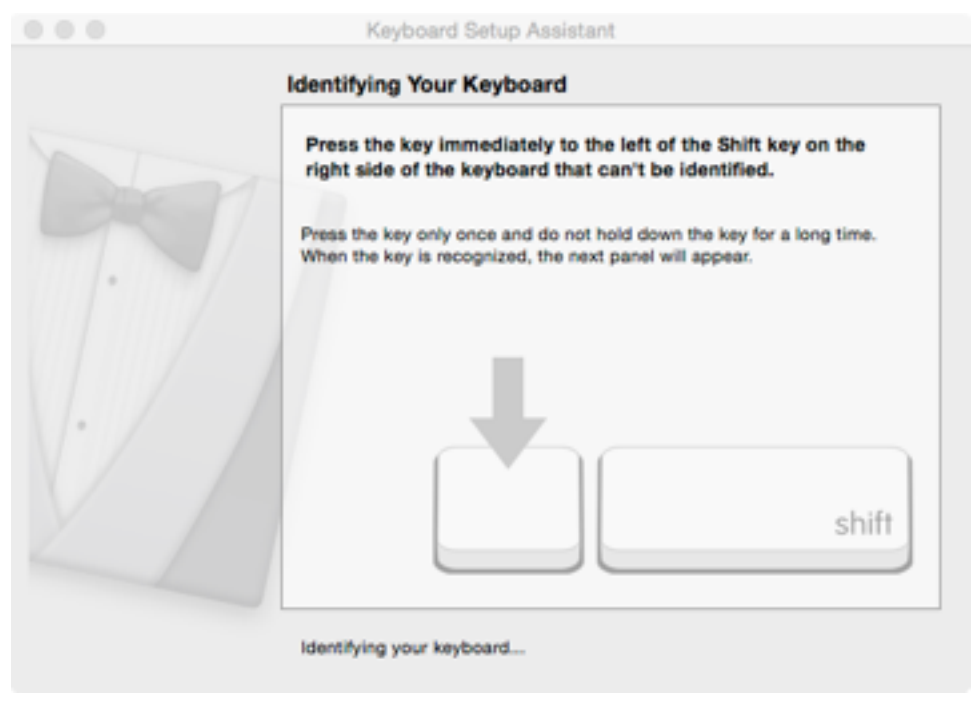

Figure 6

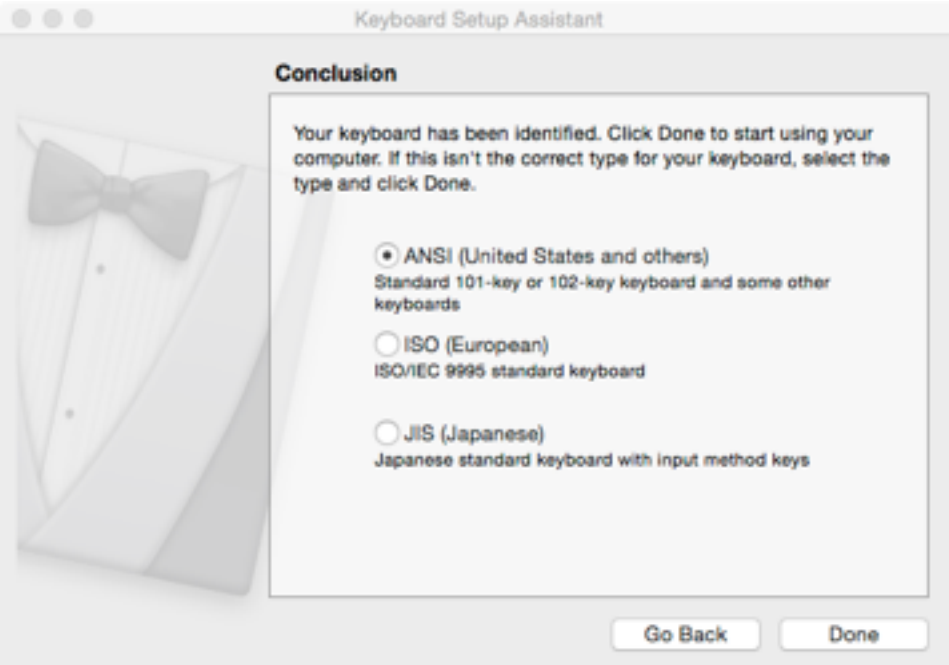

Figure 7

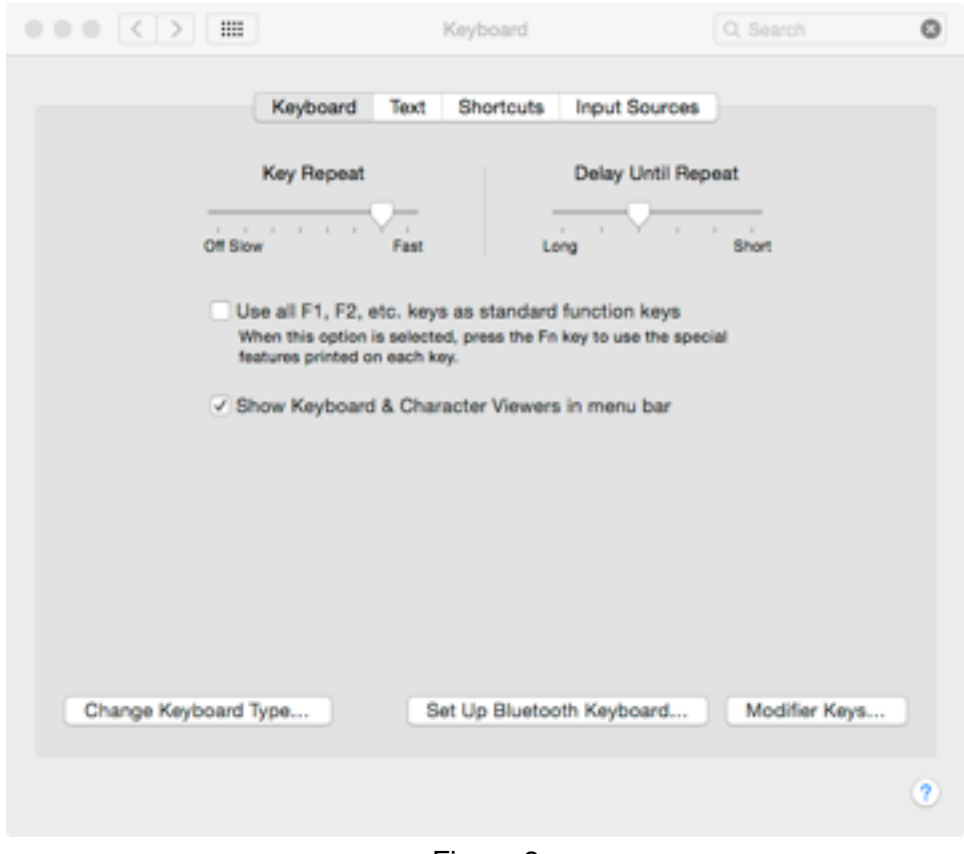

Figure 8

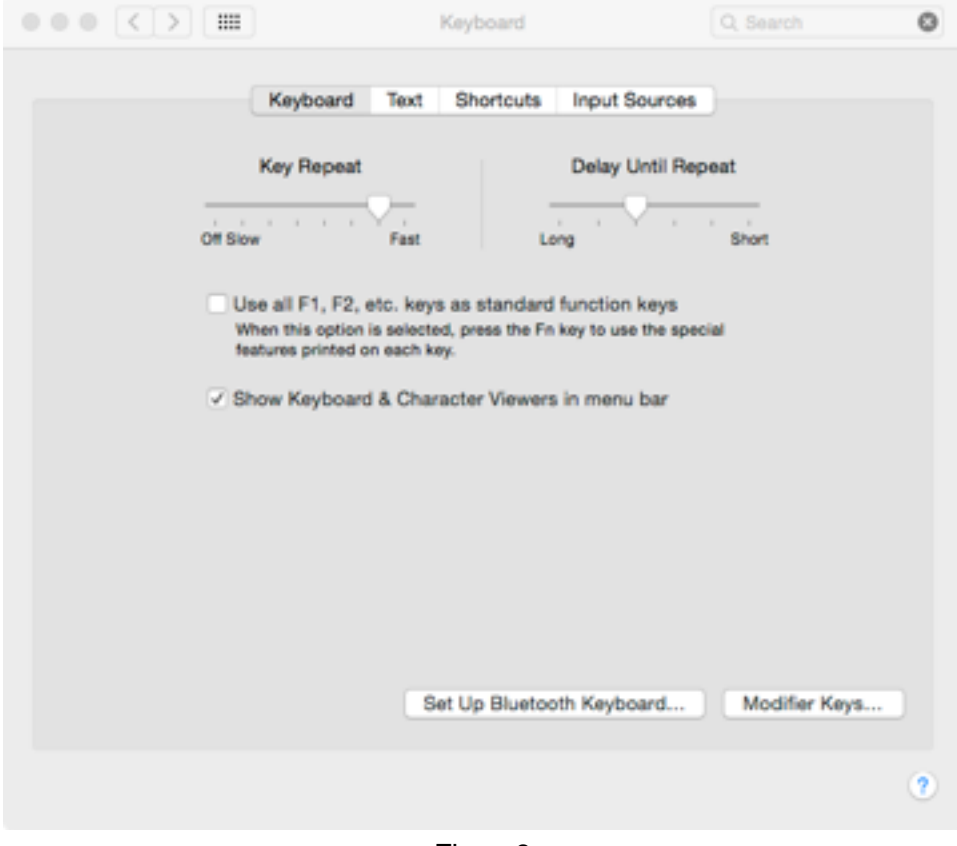

Figue 9

Auxiliary Documents

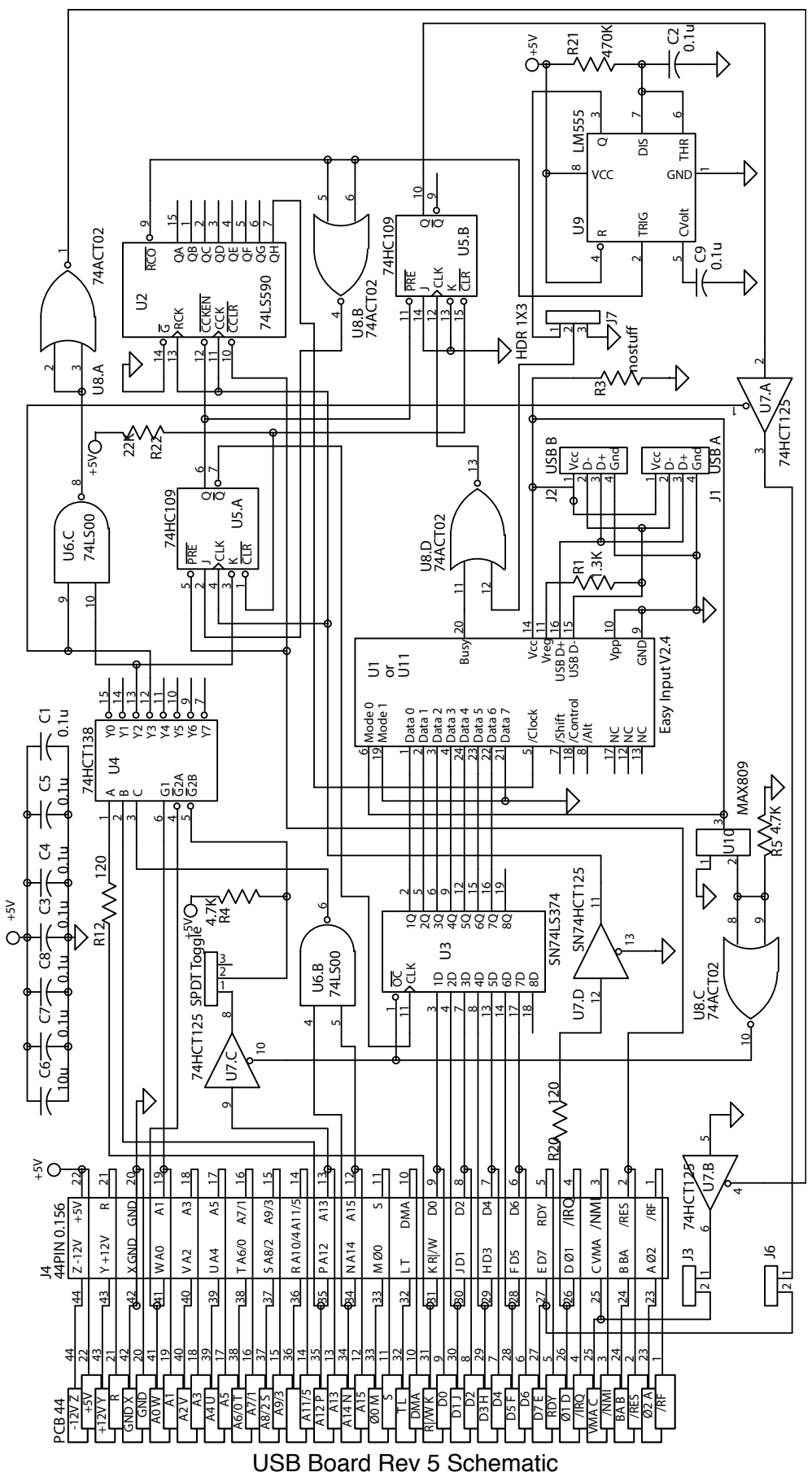

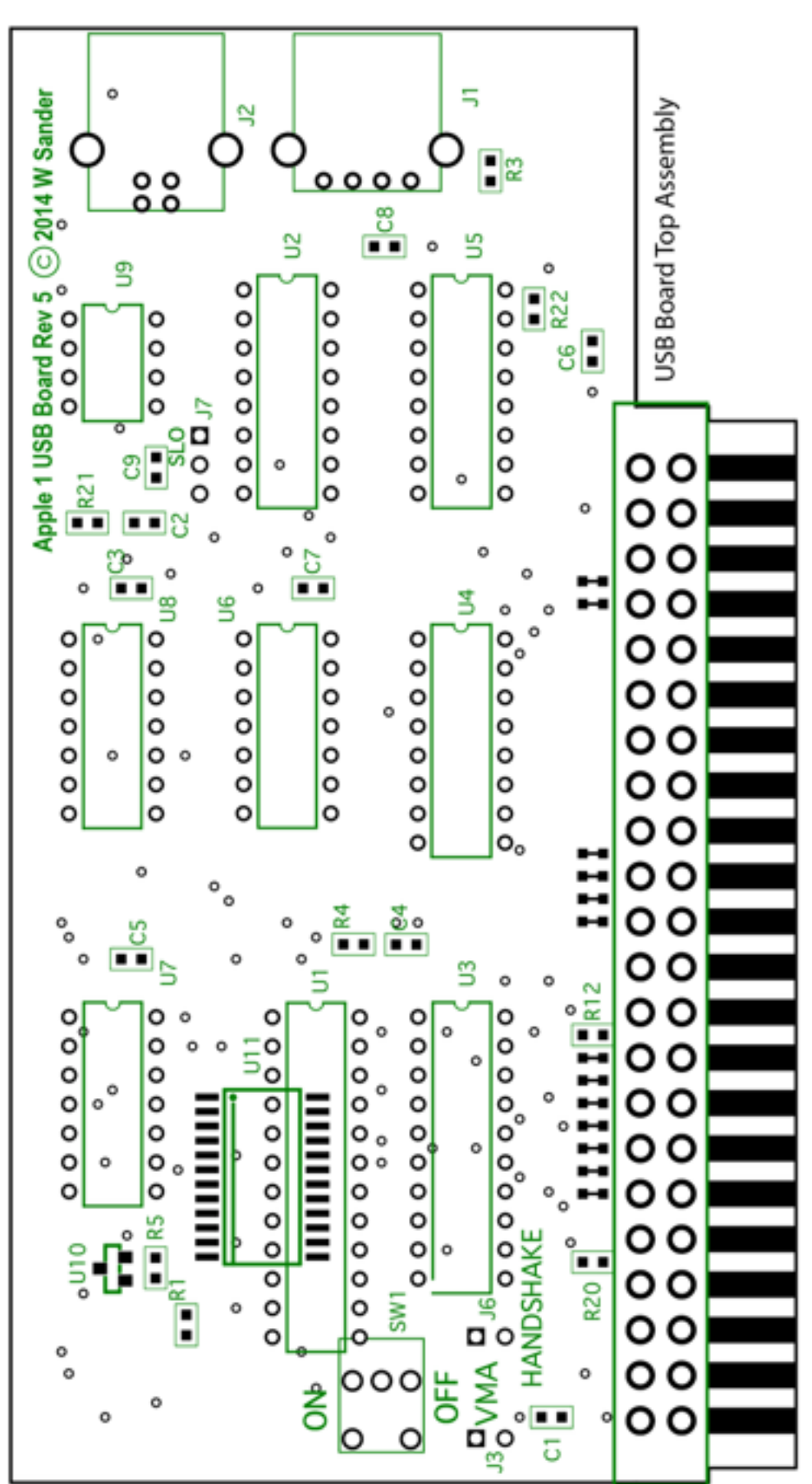

Page 10

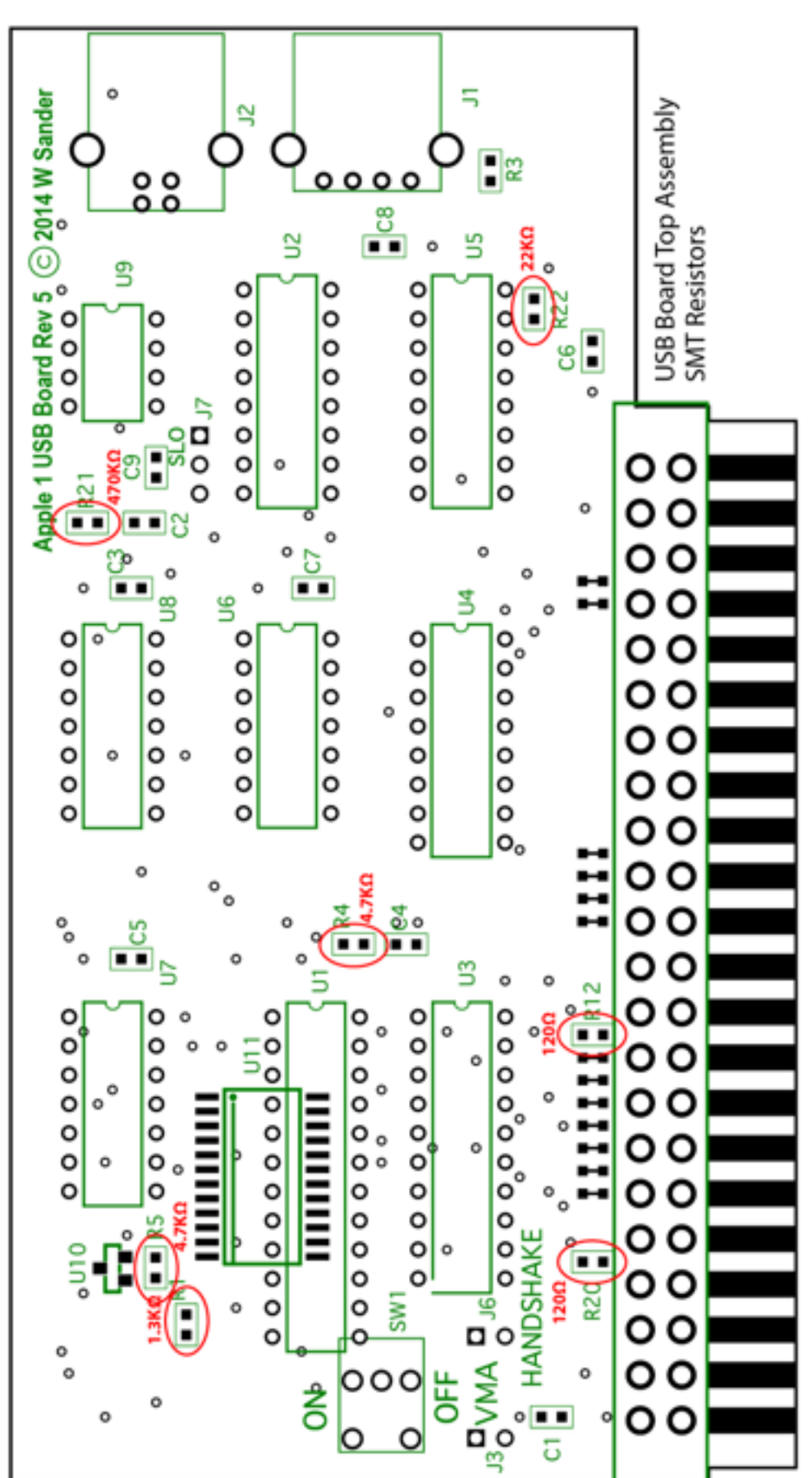

Auxiliary Documents

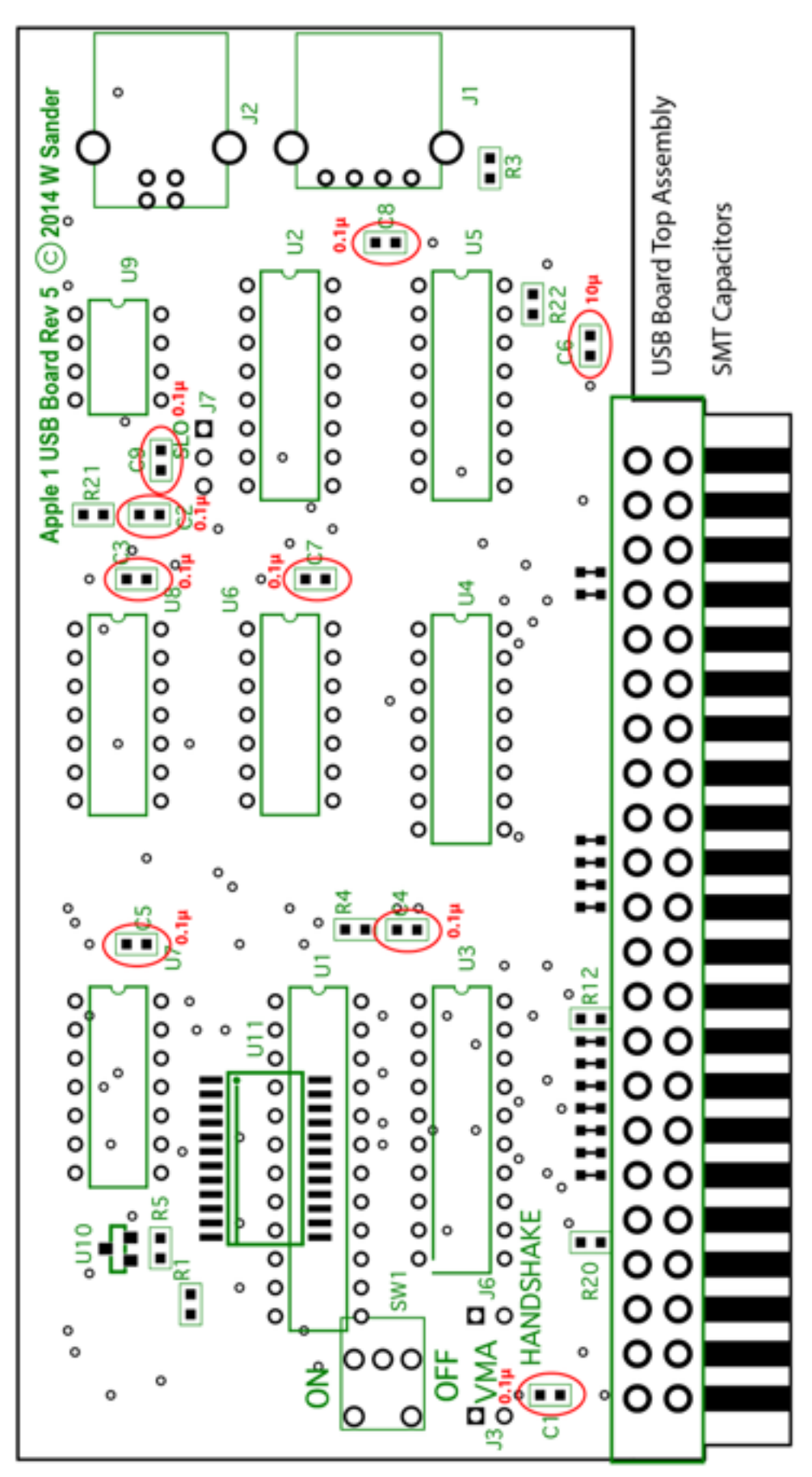

# Auxiliary Documents

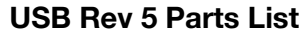

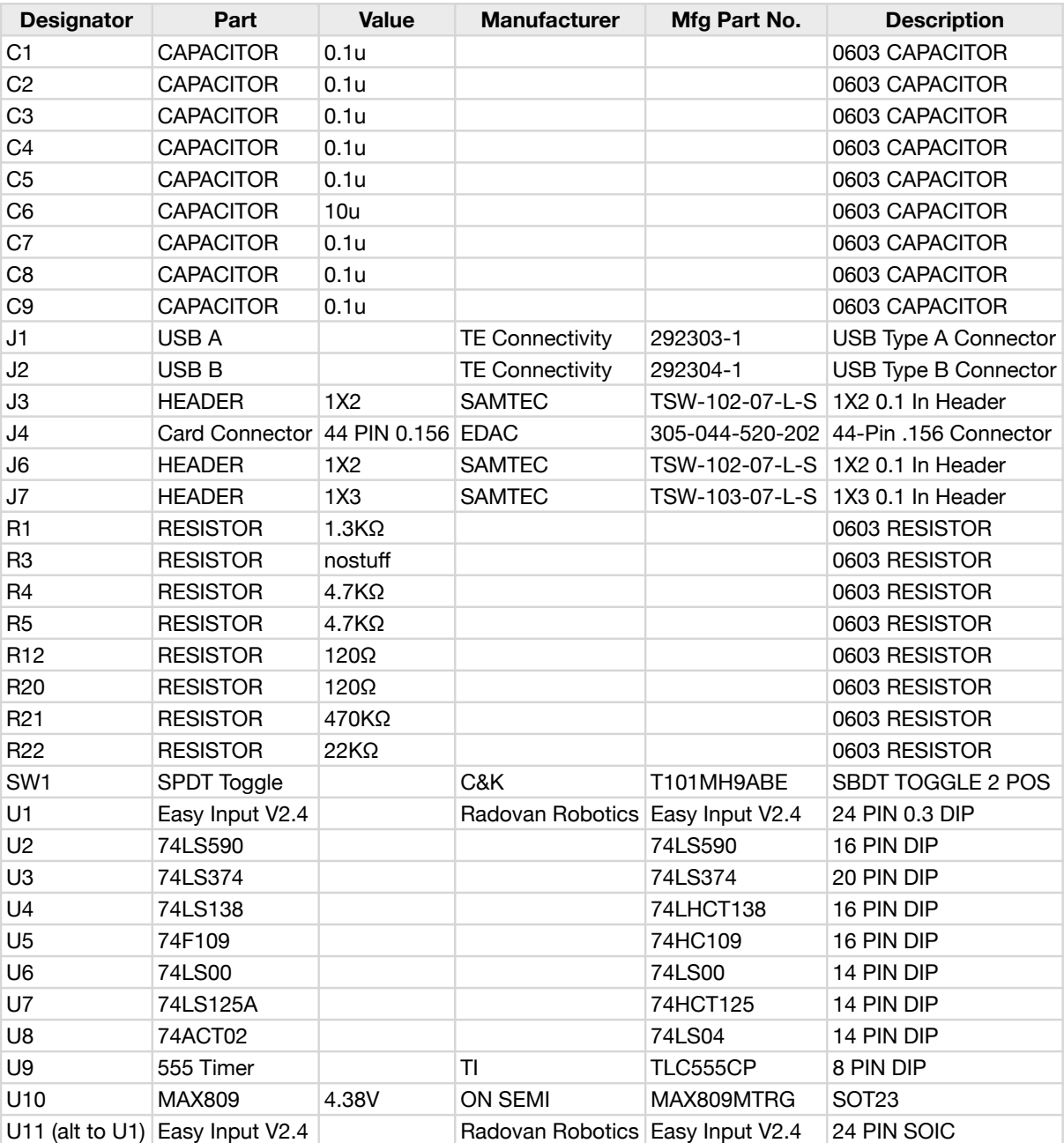